# **コンクリート・モルタル水分計 HI-520-2**

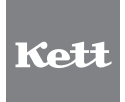

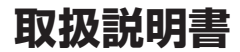

## コンクリート・モルタル水分計 安全上のご注意

コンクリート・モルタル水分計は、安全のための注意事項を守らないと、物的損害などの事故が発 生することがあります。製品の安全性については十分に配慮していますが、この説明書の注意をよ く読んで正しくお使いください。

■安全のための注意事項をお守りください。 取扱説明書に記載の注意事項をよくお読みください。

■故障した場合は使用しないでください。 故障および不具合が生じた場合は、必ず当社修理サービス窓口にご相談ください。

#### ■警告表示の意味

取扱説明書および製品には、誤った取り扱いによる事故を未然に防ぐため、次のようなマーク表示 をしています。マークの意味は次のとおりです。

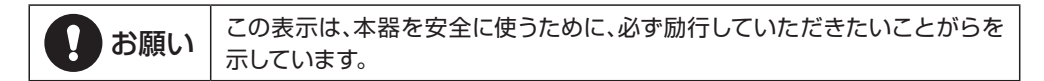

## 目次

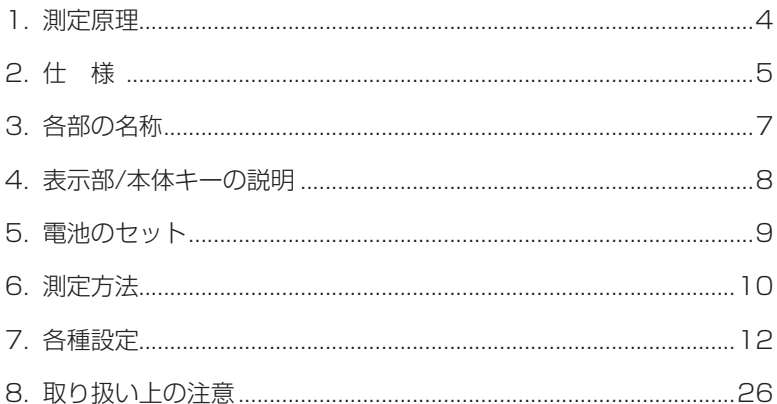

### **1. 測定原理**

#### ● はじめに

本器は、本体と検出部を一体化したハンディタイプの高周波水分計です。人工軽量骨材 コンクリート、石膏ボード、コンクリート、ALC、モルタル、ケイ酸カルシウム板などの水 分を測定できます。また測定物に押し当てるだけで、水分を直接デジタル表示します。 コンクリート建材製造業、防水工事業、塗装業などの建設・土木業界での水分管理用機 器として広くご利用いただけます。

#### ● 測定原理

コンクリートやモルタルなどの材料は、水分を含むと 見かけ上の高周波容量が増加します。あらかじめ水分 と高周波容量の関係を求めてから測定すると、水分を 知ることができます。この原理を応用して、水分値を デジタル表示させたのが本器です。

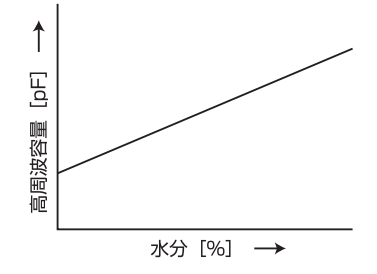

## **2. 仕 様**

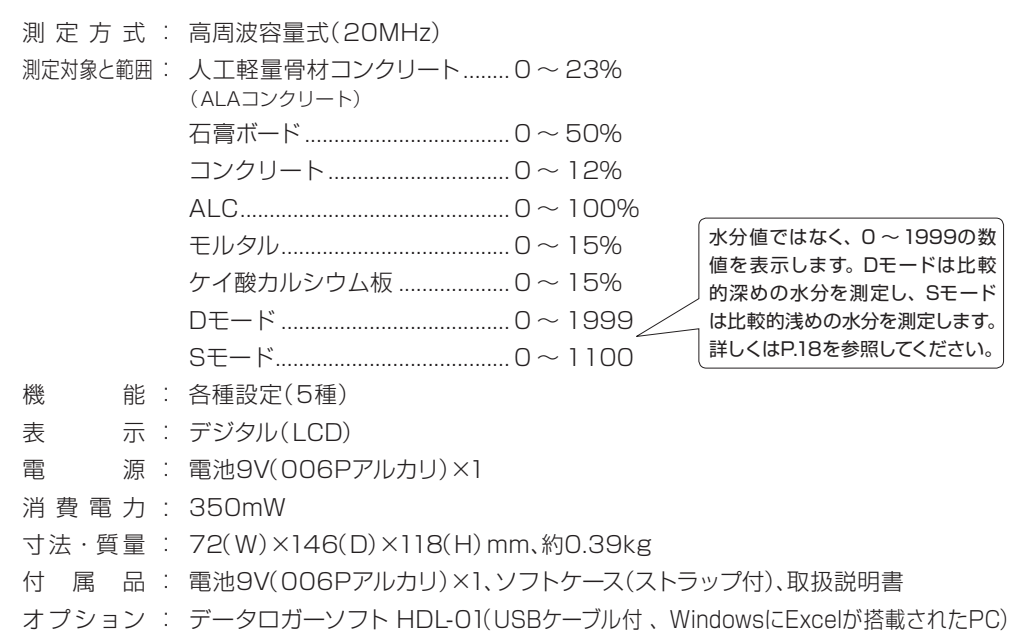

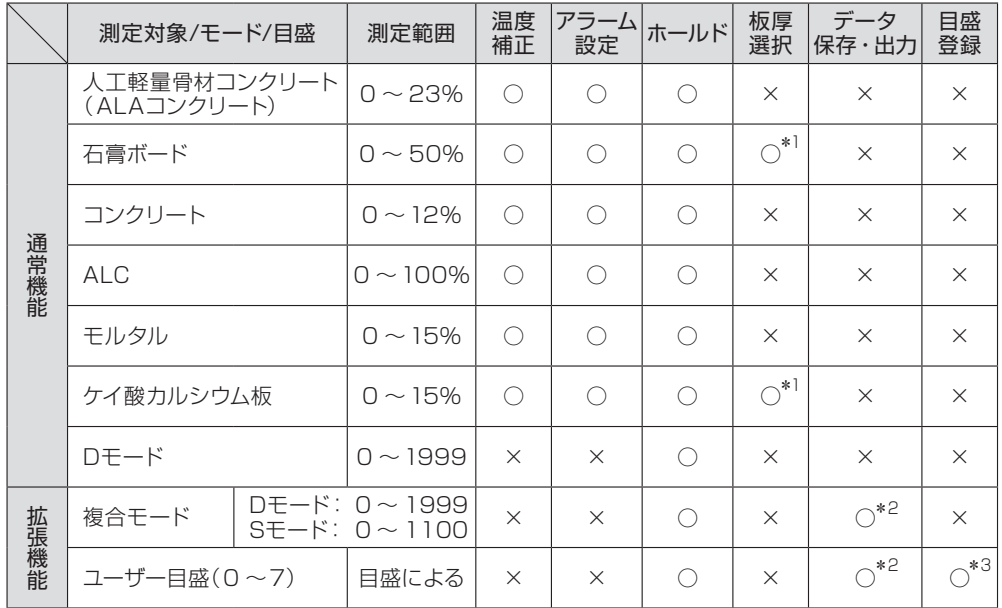

\*1 石膏ボードとケイ酸カルシウム板は板厚選択があります。

6 \*2 データロガソフト HDL-01(オプション 別売)と、WindowsにExcelが搭載されたPCが必要です。 \*3 データロガソフト HDL-01(オプション 別売)を使用すると、ユーザー目盛が簡単に作成できます。

## **3. 各部の名称**

〈本体〉

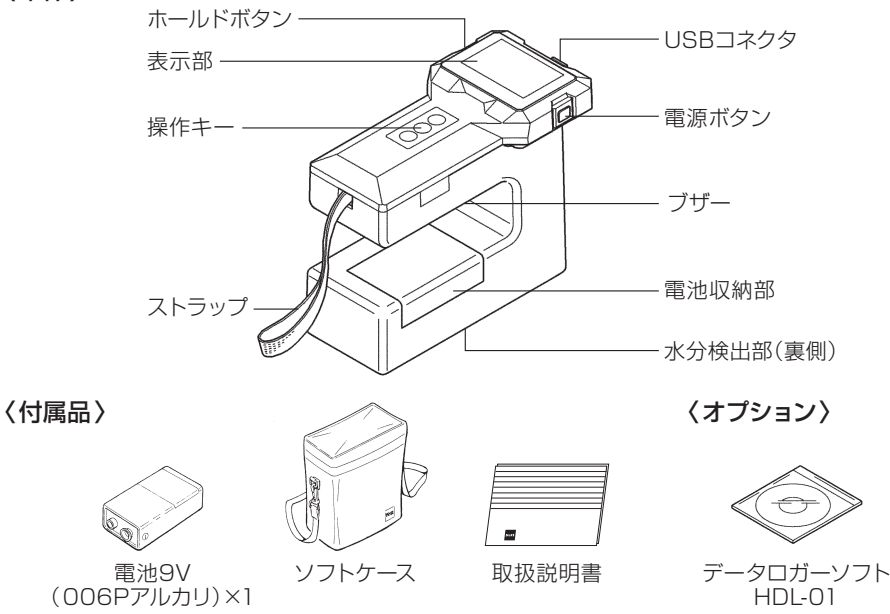

### **4. 表示部/本体キーの説明**

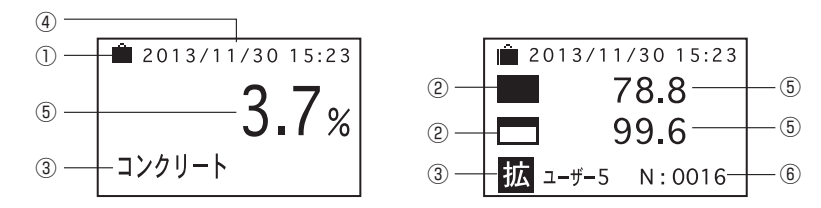

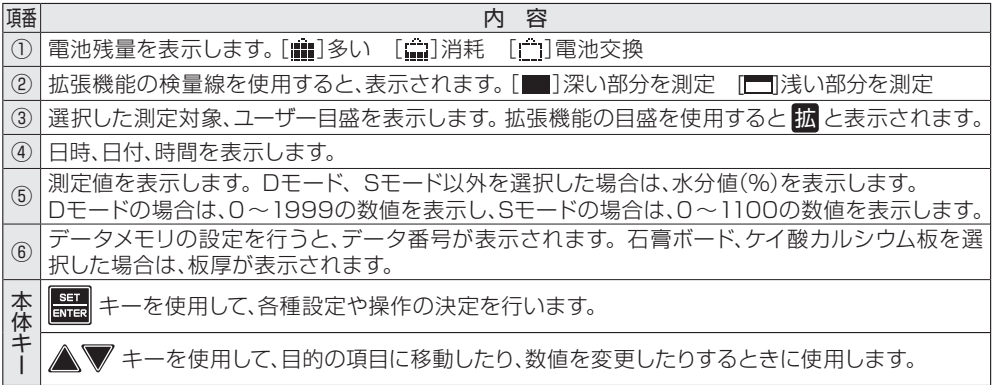

### **5. 電池のセット**

本器の電源は電池9V(006Pアルカリ)1本を使用しています。

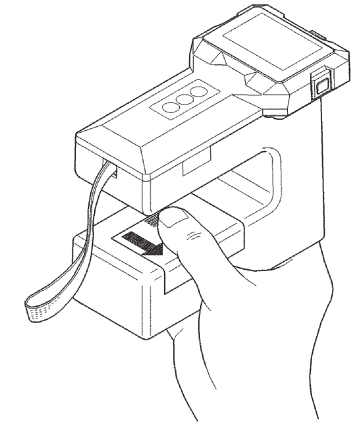

親指を矢印の方向へ引くと、 電池収納部のふたが外れます。

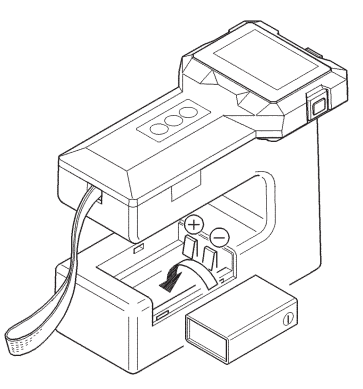

新しい電池を ⊕、⊖ の方向を 確認して正しく入れます。

## **6. 測定方法**

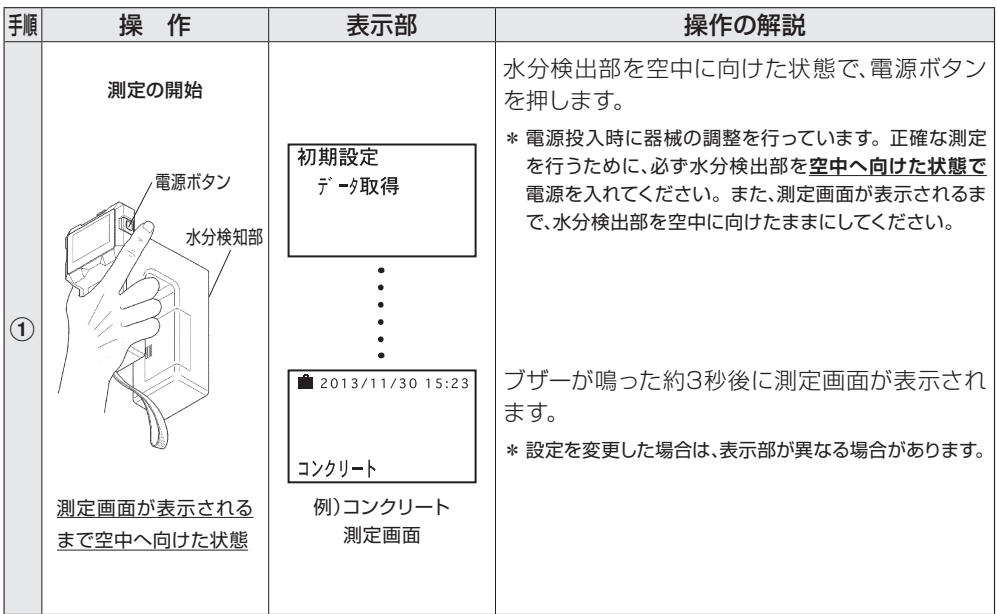

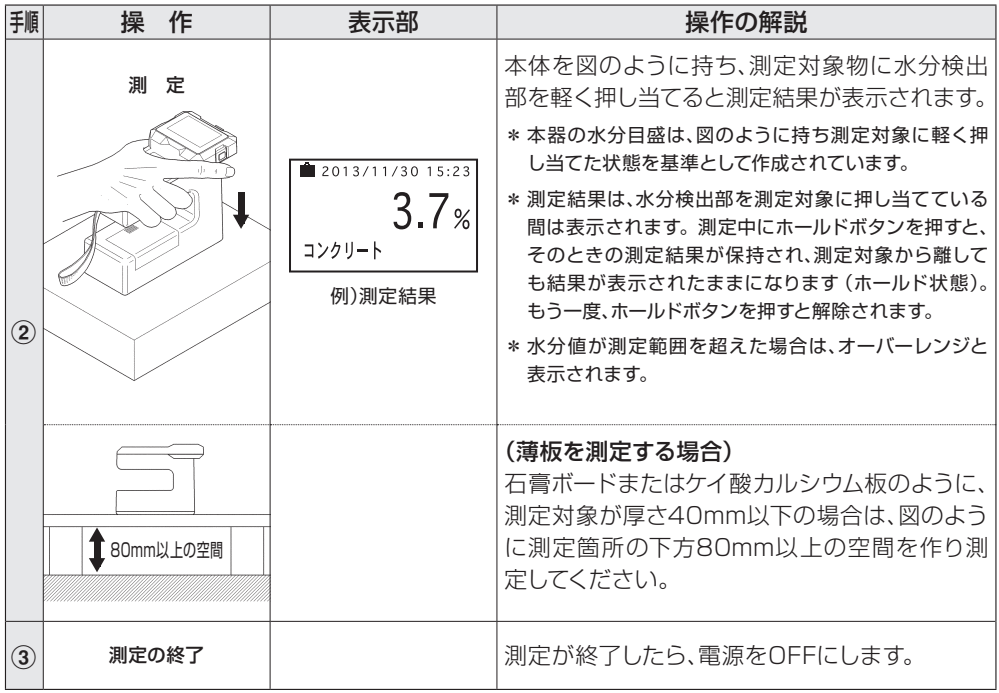

### **7. 各種設定**

●本器は測定画面で | | | キーを押すと、■ ~ 5の各種設定が可能です。

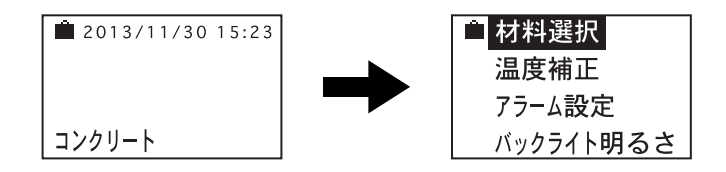

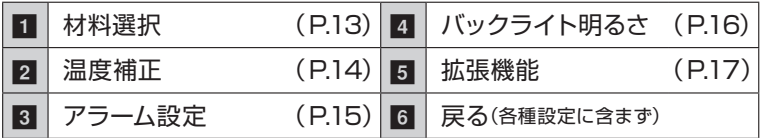

\*各パターンの機能や意味については、(P. )で示したページをご参照ください。

- \*画面に表示されるのは4項目ですが、▲▼キーを押してカーソルを移動させると■ ~ 6 の順番でスクロールして表示されます。
- \* 一度設定したら、次に設定するまで電源を切っても記憶しています。
- \* Sモードを使用する場合は、拡張機能の複合モードを使用してください。(P.18参照)

### ■ 材料選択

測定したい材料を7種類の中から選択できます。

(1) 測定画面で キーを押すと、設定画面に変わります。

▲▼キーで 材料選択 を選択し | 黒 キーを押します。

(2)7種類の中から▲▼キーを押して、材料を選択します。 ① Dモード

- ② ALAコンクリート(人工軽量骨材コンクリート)
- ③ 石膏ボード(厚さ 9.5mm、12.5mm、15.0mm)
- ④ コンクリート
- $(5)$  ALC
- ⑥ モルタル
- ⑦ ケイ酸カルシウム板(厚さ 5mm、6mm、7mm、8mm、10mm以上)
- \* ③と⑦の材料を選択した場合は、( )内の厚さも選択してください。
- (3) | キーを押すと、設定され測定画面に戻ります。

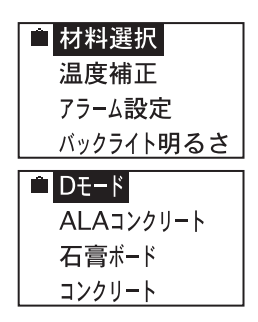

#### Dモードまたは拡張機能の目盛を使用している場合は使用できません

測定器内部の温度センサーで感知した温度をもとに、自動温度 補正を行っています。測定器と測定対象の間に大きな温度差が ある場合は、手動で温度を設定できます。

(1) 測定画面で キーを押すと、設定画面に変わります。 ▲▼キーで 温度補正 を選択し || キーを押します。

(2)▲▼キーを押して 手動設定 (−10 ~70℃)を選択します。 自動補正にする場合は、70℃以上に設定にします。

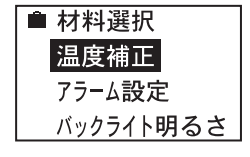

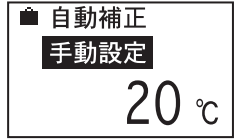

(3) || キーを押すと、設定され測定画面に戻ります。

#### Dモードまたは拡張機能の目盛を使用している場合は使用できません

上限水分を設定できます。設定値より水分値が高いと、ブザー が鳴ります。

(1) 測定画面で | ま キーを押すと、設定画面に変わります。 ▲▼キーで アラーム設定 を選択し | ■ キーを押します。

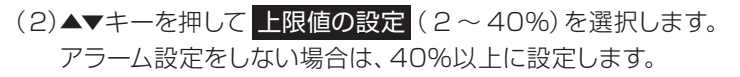

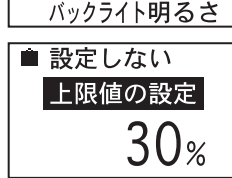

■ 材料選択 温度補正 アラーム設定

(3) キーを押すと、設定され測定画面に戻ります。

### ■ バックライト明るさ

バックライトの明るさ(消灯、暗い、明るい)を設定できます。 暗い場所で測定やキー操作を行うときに便利です。

(1) 測定画面で | ま キーを押すと、設定画面に変わります。 ▲▼キーで バックライト明るさ を選択し | ||||||||| キーを押します。

(2)▲▼キーを押して、バックライトの明るさを選択をします。

(3) キーを押すと、設定され測定画面に戻ります。

\* バックライトを設定すると、電池の消耗が早くなります。

\* 電池節約のため、何も操作を行わないと、約10秒後にバックライトが消え ます。何か操作をすると、バックライトが再び点灯します。

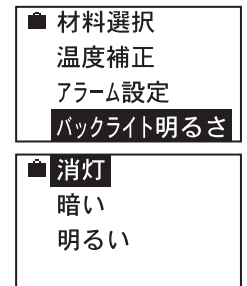

17

## 5 拡張機能

(1) 測定画面で キーを押すと、設定画面に変わります。 ▲▼キーで 拡張機能 を選択し | ま キーを押します。

(2)拡張機能には、以下の6項目があります。▲▼キーを押して設 定したい項目を選択します。

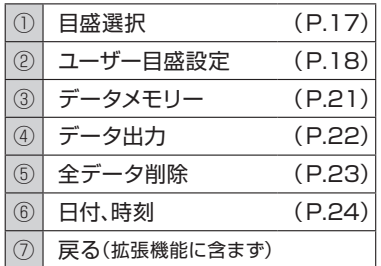

\* 各パターンの機能や意味については、(P. )で示したページをご参照く ださい。⑦戻るは拡張機能には含まれません。

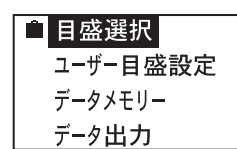

■ 温度補正 アラーム設定 バックライト明るさ 拡張機能

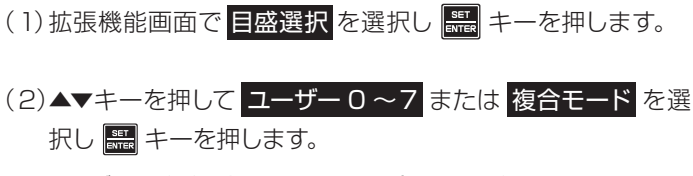

- \* ユーザー目盛が設定されていない場合、その目盛は選択できません。 設定方法はP19「②コーザ目感設定 」を参照してください。 \*複合モードは、「Dモード/Sモード」を同時に表示します。
- (3) || ま本を押すと、目盛を設定した測定画面に戻ります。
- Dモード/Sモードの説明

Dモードは、水分値ではなく、高周波容量と相関のある0 ~1999 の数値を表示します。水分とDモードの関係は、右の図のように なります。HI-520のD.MODEと同等の測定値を出力します。 Sモードも同様に高周波容量と相関のある数値を出力しますが、 測定深度が異なります。Dモードは比較的深めの水分を測定す るのに対し、Sモードは比較的浅めの水分を測定します。

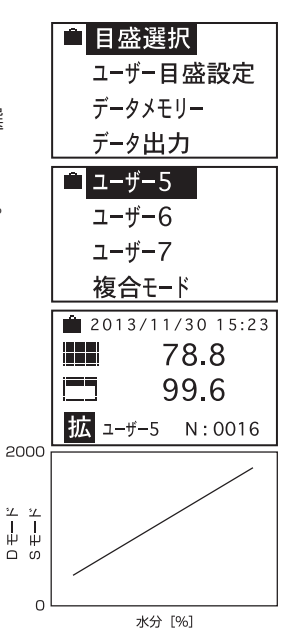

#### ● ユーザー目盛とは?

本器の目盛は、高周波容量と水分値の関係を基に作 成されています。Dモードは高周波容量と相関があ り、測定対象の水分値とDモード値の関係が分かれ ば、高周波容量と水分値の関係が得られます。この 関係を利用し、ユーザー独自に作成する目盛をユー ザー目盛と呼び、これを利用することで本器に予め 登録された対象物以外でも、測定することができま す。ユーザー目盛を作成するには、水分の異なるサ ンプルを複数( 2 ~ 8点)用意し、それぞれのDモー ド値および他の測定手法による水分値を求めます ([図-1]参照)。

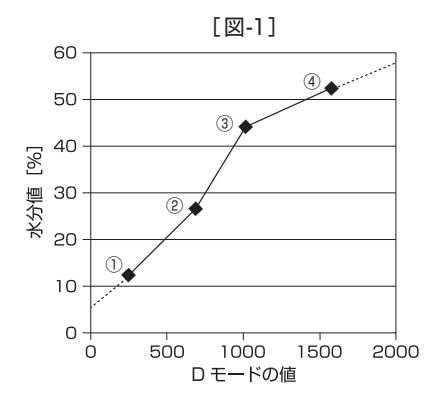

\*最小で2点、最大で8点のサンプルが必要です。 [ 表-1] のように、 D モード値の小さい方から順に並べます。各点を、折れ点と呼び、折れ 点の間は直線で結ばれます。目盛の最小点以下および最大点以上 については、隣接する線の延長線が適用されます。右のグラフの例 では、①以下は①−②の延長線が適用され、④以上は③−④の延長 線が適用されます。

Dモード 水分値  $246 + 124$  $\odot$  688  $\leftrightarrow$  26.7 3  $1015 + 44.2$  $\overline{a}$  1578 + 52.3 [表-1]

- \*Dモードと同様にSモードでもユーザー目感を作成できます。
- \* データロガーソフト HDL-01 (オプション 別売)を使用すると、簡単 にユーザ目盛を設定できます。

#### 例)ユーザ目盛番号1 に Dモード246、水分値12.4を入力する場合

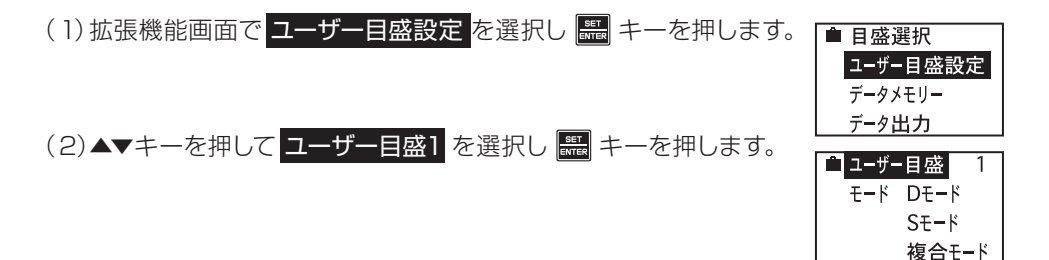

### (3) ▲▼キーを押して Dモード を選択し | キーを押します。

(4) Dモード 246を ▲▼ キーで選択し | ま キーを押します。

(5) 水分値12.4を ▲▼キーで選択し | ■ キーを押します。

(6) 続ける を押して | ま キーを押します。

 (4)〜(6)の操作を繰り返して、[表-1]②以降を入力します。

(8)全ての入力が終わったら▲▼キーを押して 決定 を選択します。

キーを押すと、ユーザー目盛の設定が完了です。

\* 複合モードで使用する場合は、Dモードの数値入力の後に、Sモード の数値入力に移ります。入力方法は(4) ~(6)と同様の手順です。

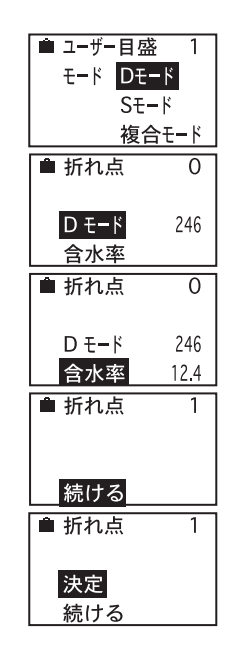

■ 拡張機能 「③データメモリー」

拡張機能の「ユーザー目盛設定 」をしている場合しか保存できません。 通堂の測定対象を選択している場合は、保存できません。

測定データを内部メモリーに保存できます。

(1) 拡張機能画面で データメモリー を選択し | ||||||||| キーを押します。

(2) ▲▼キーを押して メモリーする を選択します。

- (3) || キーを押すと、設定され測定画面に戻ります。
- \* データを保存しない場合は メモリーしない を選択し | # キーを押すと、 測定画面に戻ります。
- \* 測定時に「ホールドボタン]を押すと、測定データが番号1から順番に保存 されます。データ番号が1000を超えるとデータ番号1に戻り、上書き保 存されます。
- \* 保存したデータを見るには、データを出力する必要があります。(P.23 「④データ出力」参照)

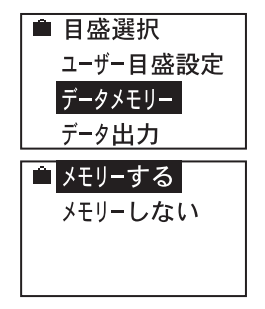

5 拡張機能「4)データ出力」

内部メモリーに保存したデータをPCに出力できます。

\* データをPCに出力するには、データロガソフト HDL-01(オプション 別売) が必要です。WindowsにExcelが搭載されているPCで使用してください。

(1) 拡張機能画面で データ出力 を選択し | ま キーを押します。

(2) ▲▼キーを押して 出力する を選択します。

(3) | +-を押すと、データがPCに出力され測定画面に戻ります。

\* データを出力しない場合は 戻る を選択し | ま キーを押すと、測定画面 に戻ります。

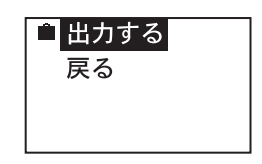

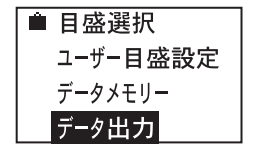

内部メモリーに保存したデータを全て削除できます。

(1) 拡張機能画面で 全データ削除 を選択し | | キーを押します。

(2)もう一度 全データ削除 を選択します。

- (3) | キーを押すと、全てのデータが削除され、測定画面に戻 ります。
- \* データを削除しない場合は 戻る を選択し | ま キーを押すと、測定画 面に戻ります。

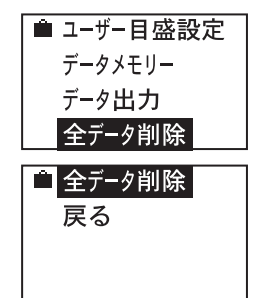

### 5 拡張機能「⑥日付、時刻」

日付、時刻の設定ができます。

(2) 「○○○○年」をレキーを押して設定し | キーを押します。

(1) 拡張機能画面で 日付、時刻 を選択し <u>黒</u> キーを押します。

(3) 同様に「月、日、時、分」の順に設定します。

(4)分を設定し | まーを押すと、測定画面に戻ります。

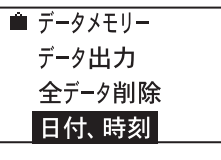

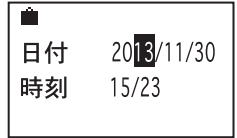

## **8. 取扱い上の注意**

- 測定する面は、平面が望ましく、水分検出部分がよく密着するようにします。
- 水分検出部が測定対象面からはみ出さないように、測定対象面は130×55mm以上 にしてください。

### 製品の保証とアフターサービス

#### ■ 保証書

この製品には保証書がついています。保証書は当社がお客さまに、保証書に記載する保証期間内において、また 記載する条件内での無償サービスをお約束するものです。記載内容をご確認のうえ、大切に保管してください。

■ 損害に対する青仟

この製品(内蔵するソフトウェア、データを含む)の使用、または使用不可能により、お客さまに生じた損害(利益 損失、物的損失、業務停止、情報損失など、あらゆる有形無形の損失)について、当社は一切の責任を負わないもの とします。また、いかなる場合でも、当社が負担する損害賠償額は、お客さまがお支払いになった、この商品の代 価相当額を上限とします。

#### ■ 定期点検

この製品の性能を確認し維持するために、定期的な点検を受けられることを推奨いたします。製品の使用頻度に よりますが、年1回程度を目安とすると良いでしょう。点検は本製品をお求めになった販売店、または当社へお 問い合わせください。

#### ■ 修理

「故障?」と思われる症状のときは、この取扱説明書に記載されている関連事項や、電源・接続・操作などを再度 お確かめください。それでもなお改善されないときは、本製品をお求めになった販売店、または当社へご連絡く ださい。

#### ■ 校正証明書

当社の製品は ISO 9001品質マネジメントシステムに準拠して製作されています。お客さまのご要望によって 校正証明書の発行が可能ですが、製品の種類、状態によっては不可能な場合があります。本製品の校正証明書発 行については、お求めになった販売店、または当社へお問い合わせください。

- 本書の内容の一部または全部を無断転載することを固く禁じます。
- 本書の内容につきましては、将来予告なく変更することがあります。

**Kett** 

- 本書に掲載されている製品および付属品の外観・画面等は、実際と異なる場合がありますが、操作・機能には影響ありません。
- 本書の内容につきましては、万全を期して作成しておりますが、ご不明点や誤り、記載漏れ等お気づきの点がありましたら、弊社までご 連絡ください。
- 本書を運用した結果の影響につきましては、上頂に関わらず、青任を負いかねますのでご了承ください。

株式会社ケツト科学研究所

東京本社 東京都大田区南馬込1-8-1 〒143-8507 TEL(03)3776-1111 EAX(03)3772-3001 大阪市東淀川区東中島4-4-10 〒533-0033<br>札幌市西区八軒一条西3-1-1 〒063-0841 TEL (06)6323-4581 EAX (06)6323-4585 大阪支店 札幌営業所 札幌市西区八軒一条西3-1-1 〒063-0841 TEL(011)611-9441 FAX(011)631-9866 仙台営業所 仙台市青葉区二日町2-15 二日町鹿島ビル 〒980-0802 TEL(022)215-6806 FAX(022)215-6809 名古屋営業所 名古屋市中村区名駅5-6-18 伊原ビル 〒450-0002 TEL(052)551-2629 FAX(052)561-5677 九州営業所 佐賀県鳥栖市布津原町14-1 布津原ビル 〒841-0053 TEL(0942)84-9011 FAX(0942)84-9012 ●URL http://www.kett.co.ip/ ●E-mail sales@kett.co.ip

1401・MA・0102・700